**Set** 

**content** 

**and** 

**privacy filters**

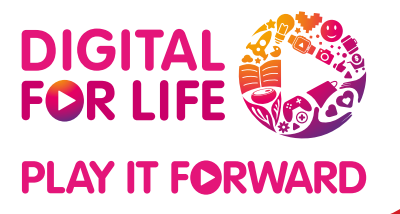

## Google **STAYING SAFE ON GOOGLE/ YOUTUBE**

**Report inappropriate content**

## $\blacktriangleright$  YouTube

**Use parental controls**

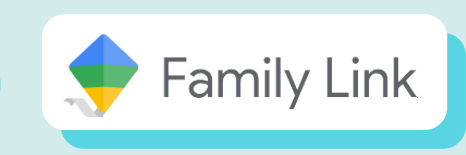

Use **[SafeSearch](https://support.google.com/websearch/answer/510?co=GENIE.Platform%253DAndroid&hl=en)** when using Google Search to filter explicit content (including pornography, violence and gore) from your results.

Google

 $\bullet$ 

 $\overline{\mathbf{x}}$ 

SafeSearch is automatically enabled for all signed-in users under 18. Parents of younger users also have the option to block access to Google Search.

Google

Google Search I'm Feeling Lucky Google offered in: 中文(简体) Bahasa Melayu auli

## **Privacy filters**

There are default safeguards that prevent personalised ads and ads from age-sensitive categories for users below 18.

Location history is also turned off by default for all accounts, and users below 18 are unable to turn it on.

Have you ever wondered how to create a safer online space for you and/or your child?

Check out this guide on Google's safety tools to learn how you can protect yourself and/or your child from online harms.

 $\cdot$  0

## **YouTube**

**Need help?**

**Check out more educational resources**

**[Be Internet Awesome](https://beinternetawesome.withgoogle.com/en_us/)** is a Google programme that teaches kids the fundamentals of online safety and digital citizenship, and helps them to be safe and confident explorers of the online world.

Kids can play **[Interland](https://beinternetawesome.withgoogle.com/en_us/interland)**, an adventure-packed online game that makes learning about digital safety and citizenship interactive and fun.

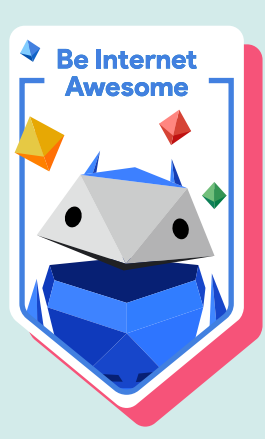

Learn more about Google and YouTube's resources, tools and tips to keep yourself and your loved ones safe online via **[Google Help](https://support.google.com/)** and **[YouTube's Privacy and Safety Center.](https://support.google.com/youtube/topic/2803240?hl=en&ref_topic=6151248)**

If you come across inappropriate content on YouTube, you can make a report by tapping 'More' next to the video title or comment, and then selecting the reason for reporting.

Report video  $\bigcirc$  Sexual content  $\circledcirc$ ◯ Violent or repulsive content (?) n Hateful or abusive content (?)

Learn how to make reports on YouTube **[here](https://support.google.com/youtube/answer/2802027?hl=en&co=GENIE.Platform%3DAndroid)**.

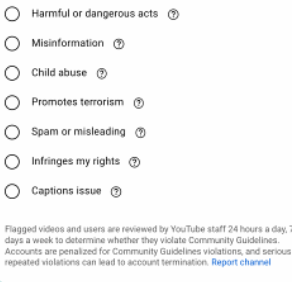

Parents can also supervise their child's Google activity and establish digital ground rules with the **[Family Link](http://g.co/familylink)** app.

Get started with Family Link **[here](https://support.google.com/families/answer/7101025?hl=en)**.

Additionally, YouTube Kids provides a safer experience for kids and allows parents to guide their journey.

Learn how to **[set up YouTube Kids](https://support.google.com/youtubekids/#topic=12971927)**.

Parents can set up a supervised experience on YouTube with content settings for pre-teens and teens.

Learn how to get started **[here](https://support.google.com/youtube/answer/10314074)**.

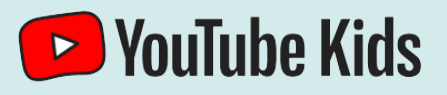

\*Information accurate as of Mar 2023. Please visit the **[Safety Center](https://safety.google/intl/en_in/)** for latest updates

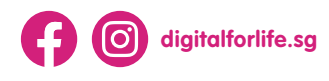

**Discover more ways to care for your digital wellness at go.gov.sg[/digitalwellness](https://go.gov.sg/digitalwellness)**

 $\odot$ 

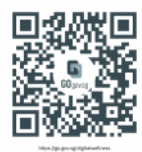